# **Dual Inequalities For the Teacher**

### *Objectives:*

Using the **INEQUALITIES** aplet, the student will find the region representing the overlap of two linear inequalities.

## *Functionality:*

When the student presses **START** , the **GUESS THE LINE NOTE** will be displayed.

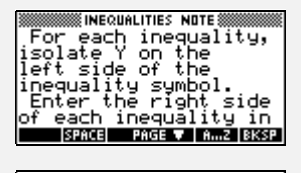

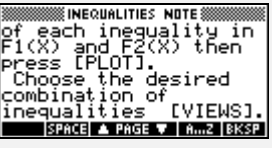

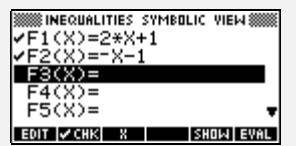

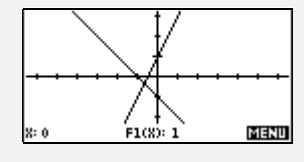

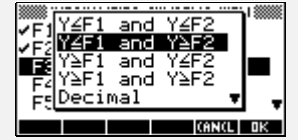

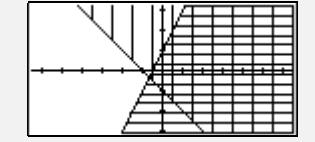

If the function is in any other form than  $y = f(x)$ , then it must be rearranged.

Before proceeding further it is necessary to **PLOT** the two functions.

This **PLOT** screen will then be used, via the **VIEWS** menu (see right) to graph the two inequalities.

The option menu can be used to select the particular pair of inequalities desired. The dual shaded region is the intersection.

# *Additional Exploration:*

Although only linear inequalities are shown above, this aplet will graph inequalities involving any two functions.

Other aplets are available which will:

- ! draw any number of linear inequalities and then solve a linear programming problem (optimax) on the feasible region specified.
- graph up to three inequalities at a time similarly to the aplet above.

These aplets are available at *The HP HOME view* (http://www.hphomeview.com)

Programs associated with this aplet:

.I.SV, .I.SA, .I.ST, .I.GG, .I.GL, .I.LG, .I.LL